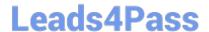

# MS-500<sup>Q&As</sup>

Microsoft 365 Security Administration

## Pass Microsoft MS-500 Exam with 100% Guarantee

Free Download Real Questions & Answers PDF and VCE file from:

https://www.leads4pass.com/ms-500.html

100% Passing Guarantee 100% Money Back Assurance

Following Questions and Answers are all new published by Microsoft
Official Exam Center

- Instant Download After Purchase
- 100% Money Back Guarantee
- 365 Days Free Update
- 800,000+ Satisfied Customers

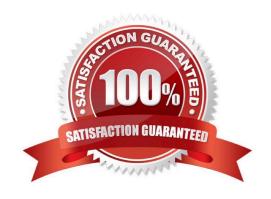

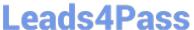

#### **QUESTION 1**

You have a Microsoft 365 ES subscription that contains a Microsoft SharePoint Online site named Site1. You create an information barrier segment named Segment 1. You need to add Segment 1 to Site1. What should you do first?

- A. Run the set-spositr cmcHet.
- B. Run the set-sPOTenont cmdlet.
- C. Create an information barrier policy.
- D. Modify the permissions of Site1.

Correct Answer: C

#### **QUESTION 2**

You have a Microsoft 365 subscription named contofco.com

You need to configure Microsoft OneDrive for Business external sharing to meet the following requirements:

Enable flic sharing for users that rave a Microsoft account Block file sharing for anonymous users.

What should you do?

- A. From Advanced settings tor external sharing, select Allow or Nock sharing with people on specific domains and add contoso.com.
- B. From the External sharing settings for OneDrive. select Existing external users.
- C. From the External sharing settings for OneDrive, select New and existing external users.
- D. From the External sharing settings for OneDrive. select Only people in your organization.

Correct Answer: C

Reference:

https://www.sharepointdiary.com/2020/09/enable-external-sharing-in-onedrive-for- business.html

#### **QUESTION 3**

You have several Conditional Access policies that block noncompliant devices from connecting to services.

You need to identity which devices are blocked by which policies.

What should you use?

A. the Setting compliance report in the Microsoft Endpoint Manager admin center

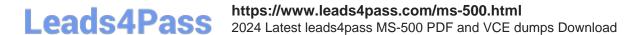

- B. Sign-ins in the Azure Active Directory admin center
- C. Activity log in the Cloud App Security admin center
- D. Audit logs in the Azure Active Directory admin center

Correct Answer: B

Reference: https://docs.microsoft.com/en-us/azure/active-directory/conditional-access/troubleshoot-conditional-access

#### **QUESTION 4**

You have a Microsoft 365 E5 subscription that contains the users shown in the following table.

| Name   | Role                             |
|--------|----------------------------------|
| Admin1 | Global Administrator             |
| Admin2 | Customer Lockbox access approver |
| Admin3 | Security admin                   |

You enable Customer Lockbox.

Which users will be notified when a Microsoft support engineer requests access to the organization?

- A. Admin1, Admin2. and Admin3
- B. Admin2only
- C. Admin2 and Admin3 only
- D. Admin1 and Admin2 only

Correct Answer: D

Anyone who is assigned the Customer Lockbox access approver admin role in Microsoft 365 admin center can approve Customer Lockbox requests. Approve or deny a Customer Lockbox request

1.

Using a work or school account that has either the global administrator or the Customer Lockbox access approver role assigned, go to https://admin.microsoft.com and sign in.

2.

Choose Support > Customer Lockbox Requests.

3.

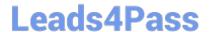

### https://www.leads4pass.com/ms-500.html

2024 Latest leads4pass MS-500 PDF and VCE dumps Download

Etc.

Reference:

https://docs.microsoft.com/en-us/microsoft-365/compliance/customer-lockbox-requests

#### **QUESTION 5**

You have a Microsoft 365 subscription.

You need to ensure that users can manually designate which content will be subject to data loss prevention (DLP) policies.

What should you create first?

- A. A retention label in Microsoft Office 365
- B. A custom sensitive information type
- C. A Data Subject Request (DSR)
- D. A safe attachments policy in Microsoft Office 365

Correct Answer: A

A retention label in Microsoft Office 365

Using a retention label as a condition in a DLP policy

Using a retention label in a policy is only supported for items in SharePoint Online and OneDrive for Business.

Support for sensitivity labels is coming

You can currently use only a retention label as a condition, not a sensitivity label. We\\'re currently working on support for using a sensitivity label in this condition.

Types of sensitive information

A DLP policy can help protect sensitive information, which is defined as a sensitive information type. Microsoft 365 includes definitions for many common sensitive information types across many different regions that are ready for you to use.

such as a credit card number, bank account numbers, national ID numbers, and passport numbers.

Source: https://docs.microsoft.com/en-us/microsoft-365/compliance/data-loss-prevention-policies?view=o365-worldwide

MS-500 PDF Dumps

MS-500 VCE Dumps

MS-500 Study Guide